# Nastavitev bližnjic

Zadnja sprememba 04/07/2024 12:45 pm CEST

Navodilo velja za nastavite bližnjic znotraj programa Minimax.

Na vstopni strani uredimo orodno vrstico z bližnjicami do modulov, do katerih pogosto vstopamo: izdan račun, prejeti račun, zaloge ...

## **Nastavitev bli**ž**njic**

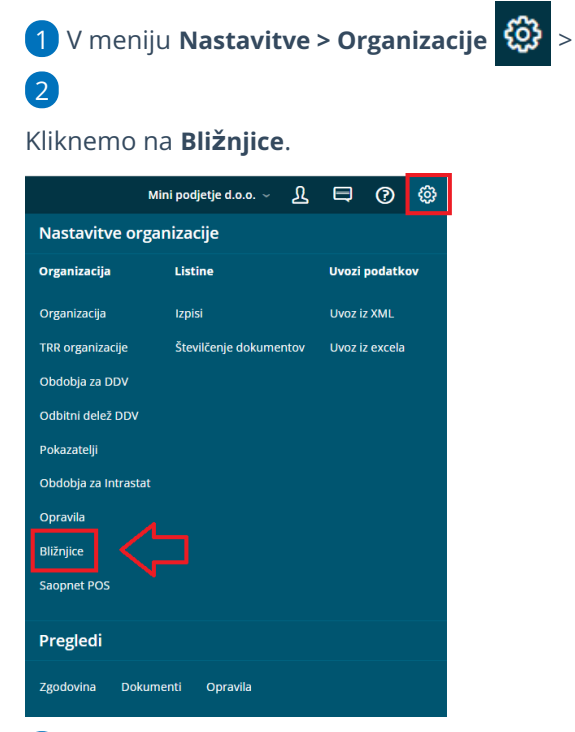

3 V polje **Moje bližnjice** dodajamo nove bližnjice iz polja **Neizbrane**

**bližnjice** s klikom na  $=$  .

4 Na enak način jih iz polja **Moje bližnjice** odstranimo v polje **Neizbrane**

**bližnjice** s klikom na  $\equiv$  .

5 Zapis **shranimo**.

### $\%$  minimax

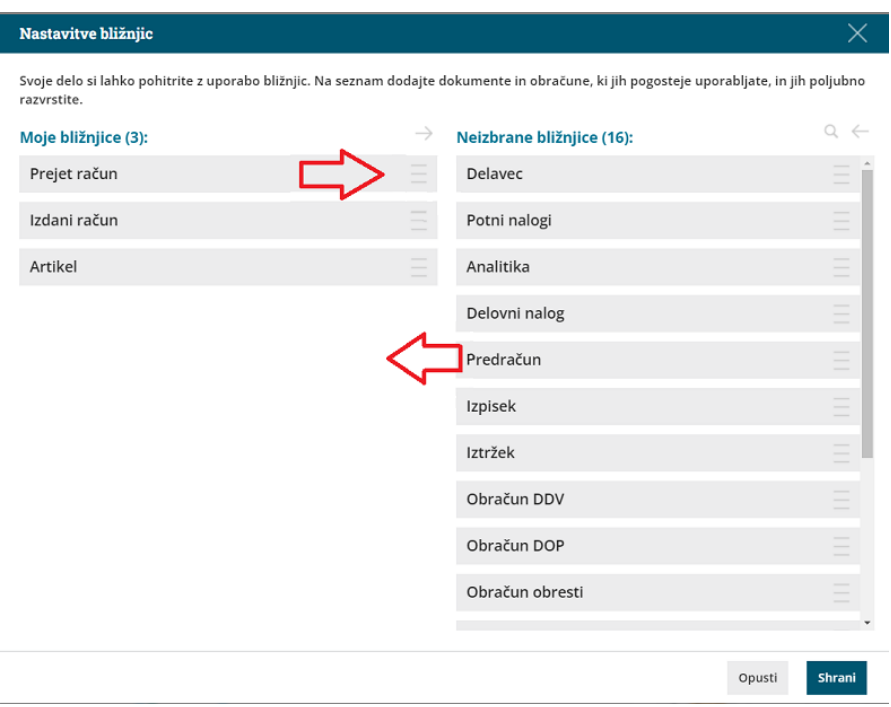

# **Uporaba bli**ž**njic**

- 1 Izbrane bližnjice najdemo na vstopni strani,
- 2 v orodni vrstici kliknemo na gumb **Nov**,

#### 3

ter izberemo bližnjico.

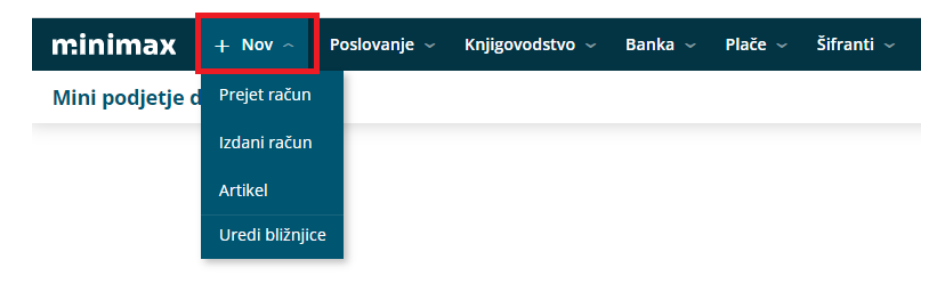